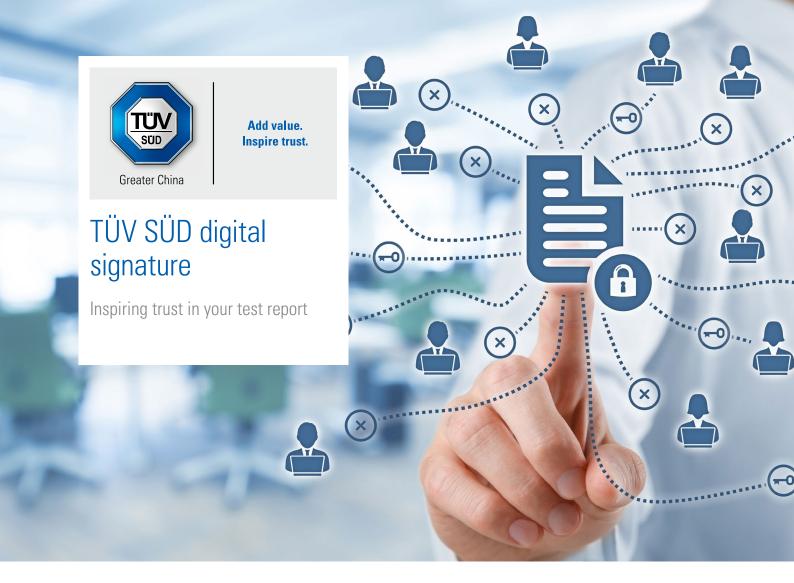

### **Our services**

For more than150 years, TÜV SÜD has been committed to protecting consumer rights. In the era of information technology, we have proudly launched a digital signature feature in your test reports. Customers can identify the authenticity of reports quickly and prevent file tamperings effectively. This additional feature will not only add real-time access to your report, but also increase security and convenience, thereby adding value to your business.

#### What is a digital signature?

Digital signature utilises public key encryption to verify digital information such as documents, emails and macros. A digital signature offers more security than an electronic signature. A digital signature remains permanently embedded within your test report and acts like a unique fingerprint identification.

# The digital signature protects your report as follows:

- Independent verification verify the content of a report online
- Integrity confirm that no changes or falsifications have been made to the content after the signature is attached.
- Authenticity prove the source of content.
- Legal compliance Maintain long-term retention and access.

To help you understand the use of the digital signatures, a list of frequently asked questions are highlighted below.

# What software is required to open the PDF files containing digital signature?

We suggest using the latest version of Adobe Reader. Older versions or trial versions may have compatibility issues and result in the inability to view the document. You can use Adobe PDF reader's signature verification function to verify the authenticity.

### Can you use other tools or software to open digital signature report such as PDF writer?

No, in some cases it may invalidate digital signature verification information.

### What is the difference between an ordinary signature and a digital signature?

An ordinary signature is one that is manually or digitally added to the report. It may be difficult to authenticate and can be falsified easily. Digital signature is a security feature that can prevent such occurrences.

# What will be shown on the verified TÜV SÜD digital signature report?

On opening a PDF report, you will see the TÜV SÜD digital signature banner in PDF reader information bar as below:

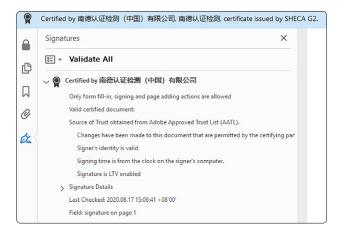

#### The image means that:

- the report is issued by TÜV SÜD.
- the report is not modified during its transfer.

## What happens when a digital signature report is damaged? The following banner message will appear.

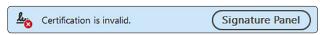

### What happens when the author of the document could not be verified?

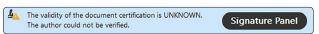

In such cases, the trusted list of authorised personnel will need to be updated. To update the list, open Adobe Reader, select Edit>Preference>Trust Manager>Update Now.

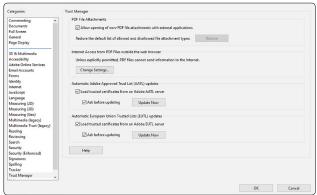

The above measures will enable you to check the validity of the report quickly and directly. If you have any other questions, please feel free to contact us or your local IT.

#### Add value. Inspire trust.

TÜV SÜD is a trusted partner of choice for safety, security and sustainability solutions. It specialises in testing, certification, auditing and advisory services. Through more than 25,000 employees across over 1,000 locations, the company adds value to customers and partners by enabling market access and managing risks. By anticipating technological developments and facilitating change, TÜV SÜD inspires trust in a physical and digital world to create a safer and more sustainable future.

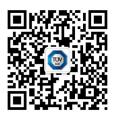

<sup>\*</sup> Some of the services listed are provided due to local regulations only and may not be available in other regions. Please contact us for further details.